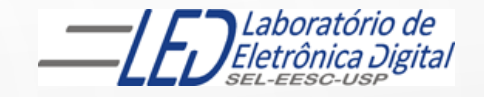

## ESCOLA DE ENGENHARIA DE SÃO CARLOS

### Departamento de Engenharia Elétrica e de Computação

### LABORATÓRIO DE SISTEMAS DIGITAIS

**EESC · USP** 

Profa.. LUIZA MARIA ROMEIRO CODÁ

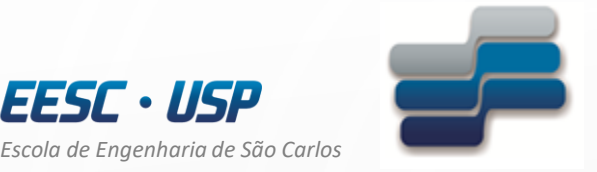

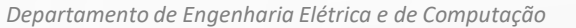

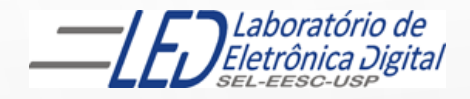

# LABORATÓRIO DE SISTEMAS DIGITAIS

Utilização de Dispositivos Lógicos Programáveis(FPGA) controle de Matriz de LED 5x8 e display de 7 segmentos

Profa. Luiza Maria Romeiro Codá

### OBJETIVO:

3

- Utilização de Dispositivo Lógico Programável (FPGA) na síntese de Circuito Digital;
- Aplicação de contadores, decodificadores e display de 7 segmentos.

Atenção: Ler os seguites arquivos no link da disciplina no Stoa Moodle:

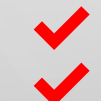

✔ Dispositivos Lógicos Programáveis

Guia esquemático do quartus II Altera

Roteiro Prática nº2-matriza de LEDS UD

### TRABALHO:

Utilizando o software QUARTUSII**,** crie um projeto para ser configurado no dispositivo HCPLD EP4CE30F23C7, família Cyclone IV-E da placa mercúrio IV da Macnica, de tal forma que o circuito projetado controle a matriz de LEDs 5x8 da seguinte maneira: acenda um LED por vez, a cada 5Hz percorrendo da 1ª linha até a 7ª. linha com a 1ª coluna (LEDM\_C[0]) selecionada(em `0`). Após o Led da 7ª. Linha a próxima coluna deve ser selecionada e novamente o LED aceso deve percorrer da 1ª a 7ª linha. Repita esse procedimento até a última coluna.

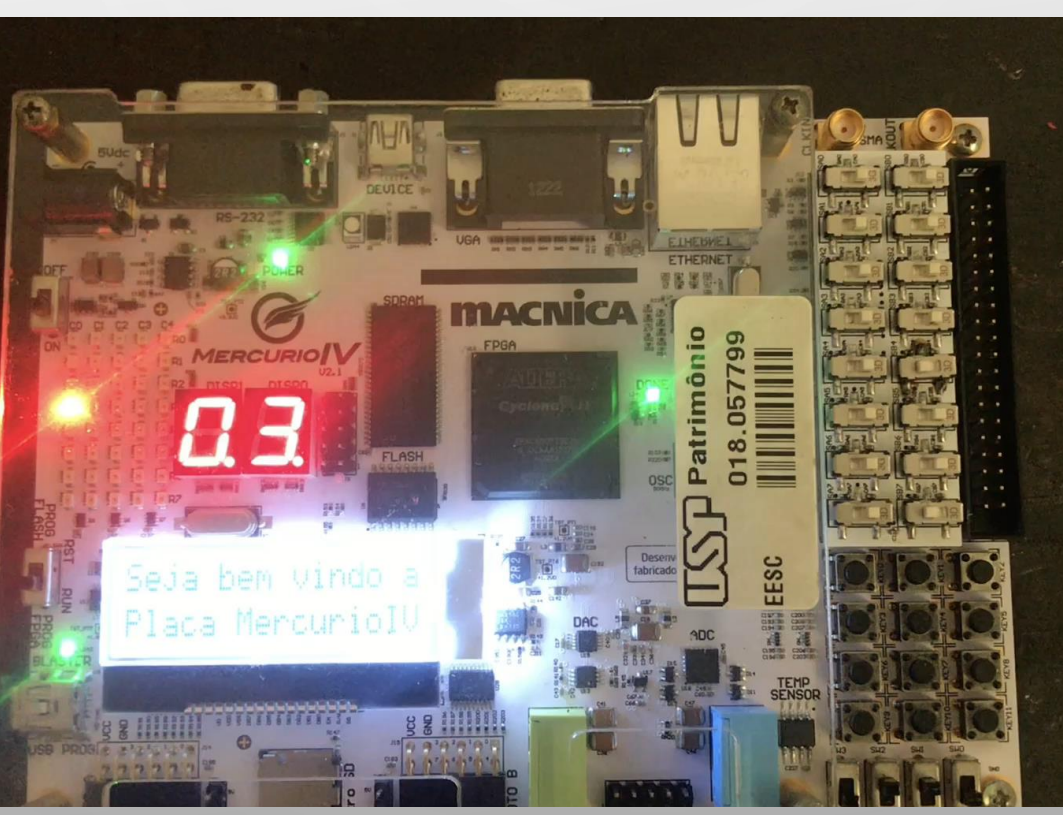

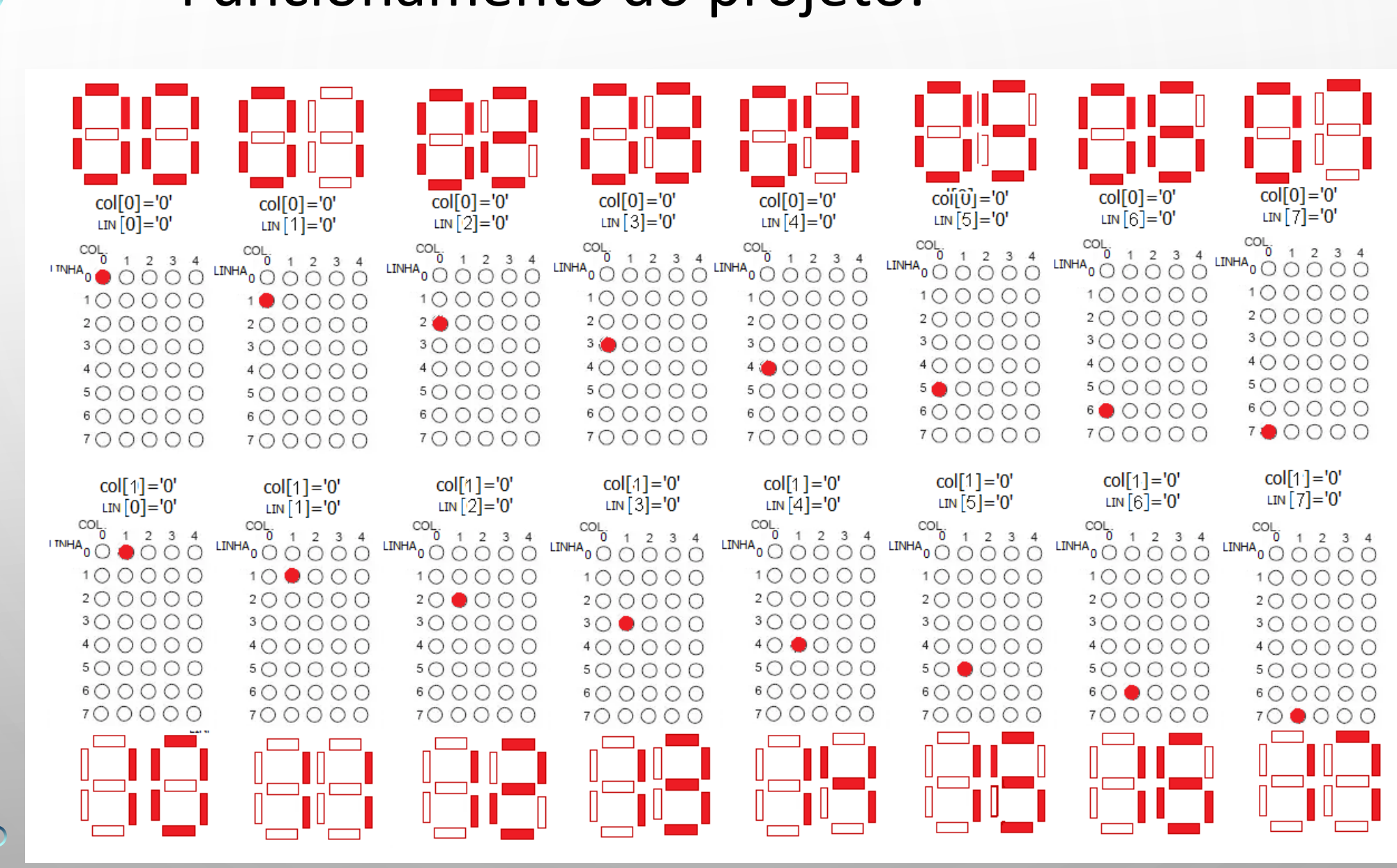

### Funcionamento do projeto:

 $\bigcirc$ 

 $\overline{\phantom{0}}$ 

Criar um outro projeto com nome **matriz\_display** considerando que o clock tem uma frequência de 5Hz

#### **1ª. Parte:**

O circuito de controle das linhas da matriz de LEDs 5x8 é parecido com o do projeto matriz\_led\_ud. Abrir o projeto matriz led ud, apenas para visualizar (NÀO COPIAR!!!), e refaça a parte do projeto de controle da linha da matriz, com o contador apenas contando UP.

Desta forma, a saída do decodificador 74138 gera um sinal baixo de gera as sinal baixo da saída LEDM\_R[0] a saída LEDM\_R[7] a cada puso de 5Hz

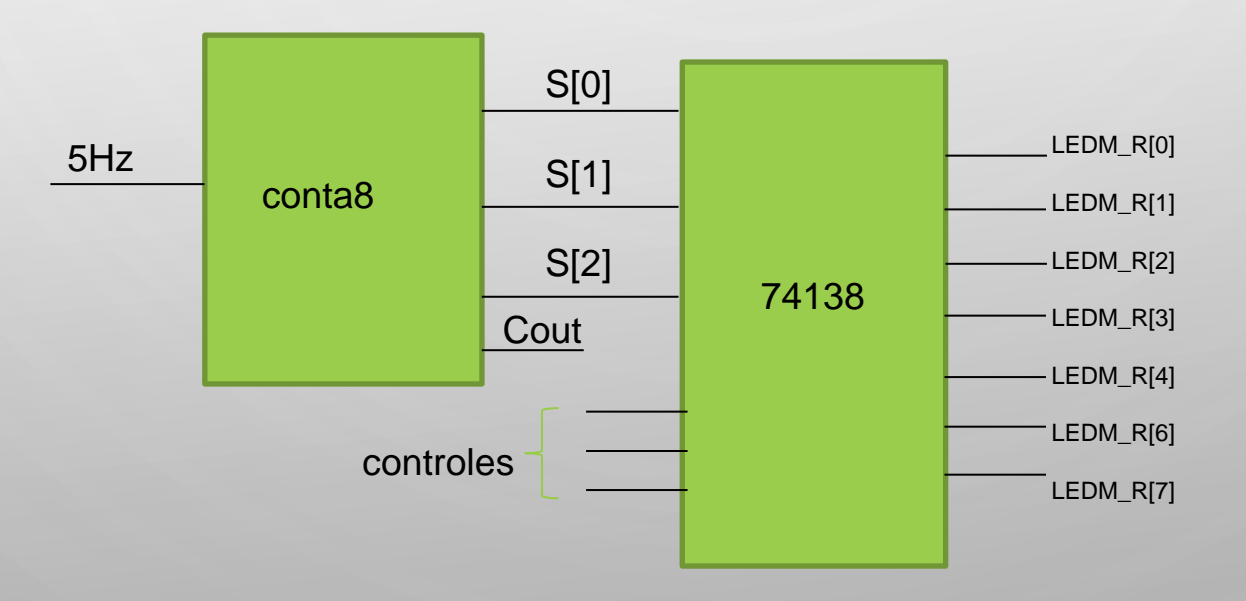

#### **2ª. Parte:**

O circuito de controle das colunas da matriz de LEDs 5x8 é equivalente ao circuito controle das linhas, com contador e decodificador 74138, porém como tem apenas 5 colunas, o contador que vai ser criado deve ter módulo 5. Para isso, utilizar o projeto lpm\_conter e salvar com outro nome, ex: conta5. Como a coluna só muda após a 7ª. linha apagar, o clock do contador da coluna deve ser o sinal da linha 7 ou a saída mais significativa do conta8 ou Cout e sua entrada deve ser invertida(NOT).

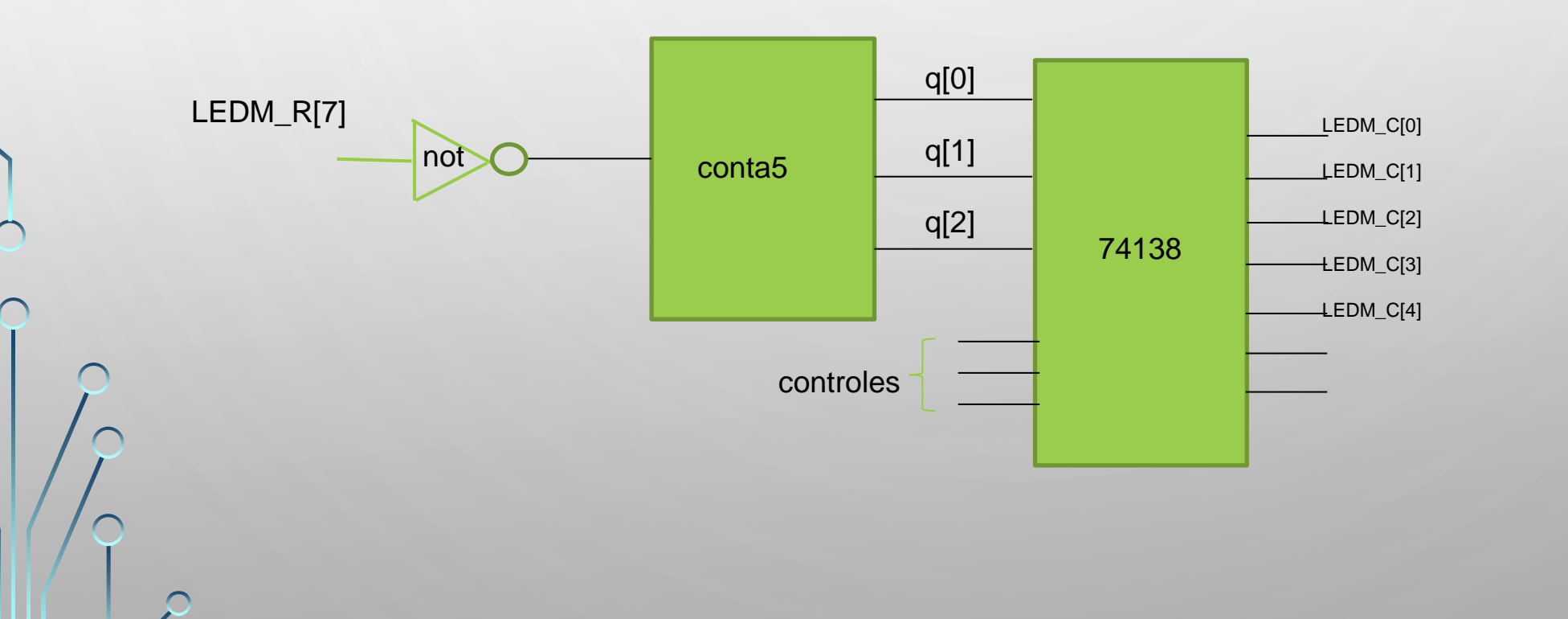

#### **3º parte:**

As saídas do dos contadores de linhas e colunas devem ser mostrados no display da placa Merúrio IV.

Displays da placa acendem com nível alto:

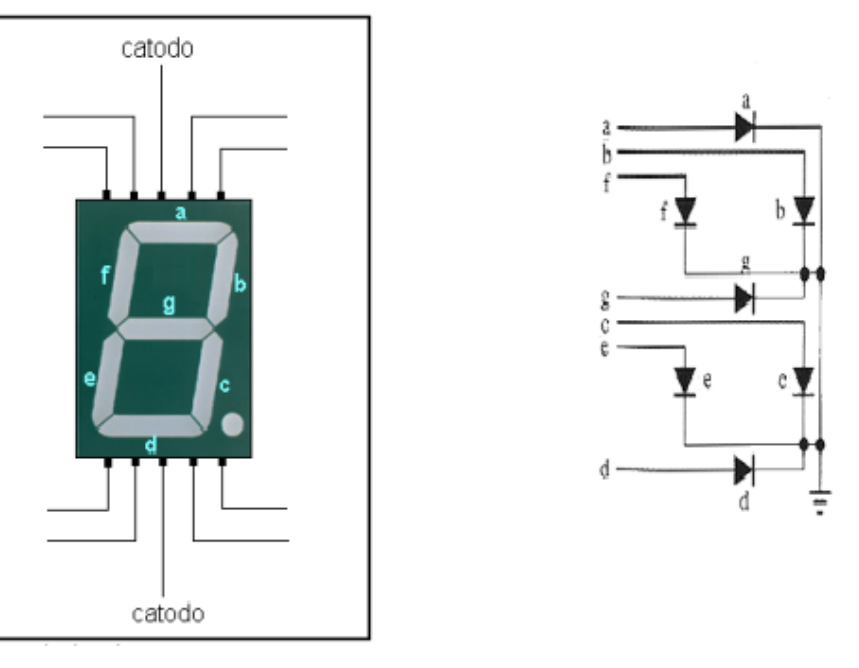

Ref fig http://www.ppgel.net.br/rabelo/ensino/sistemas\_digitais1/aula%20pratica%2002.pdf

display configuração catodo comum

Para visualizar as saídas dos contadores no display, através de um decodificadores BCD para display de 7 segmentos catodo comum : 7448

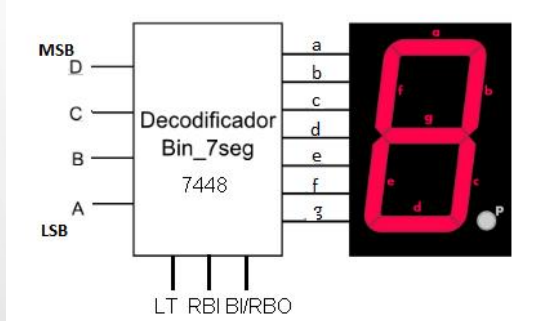

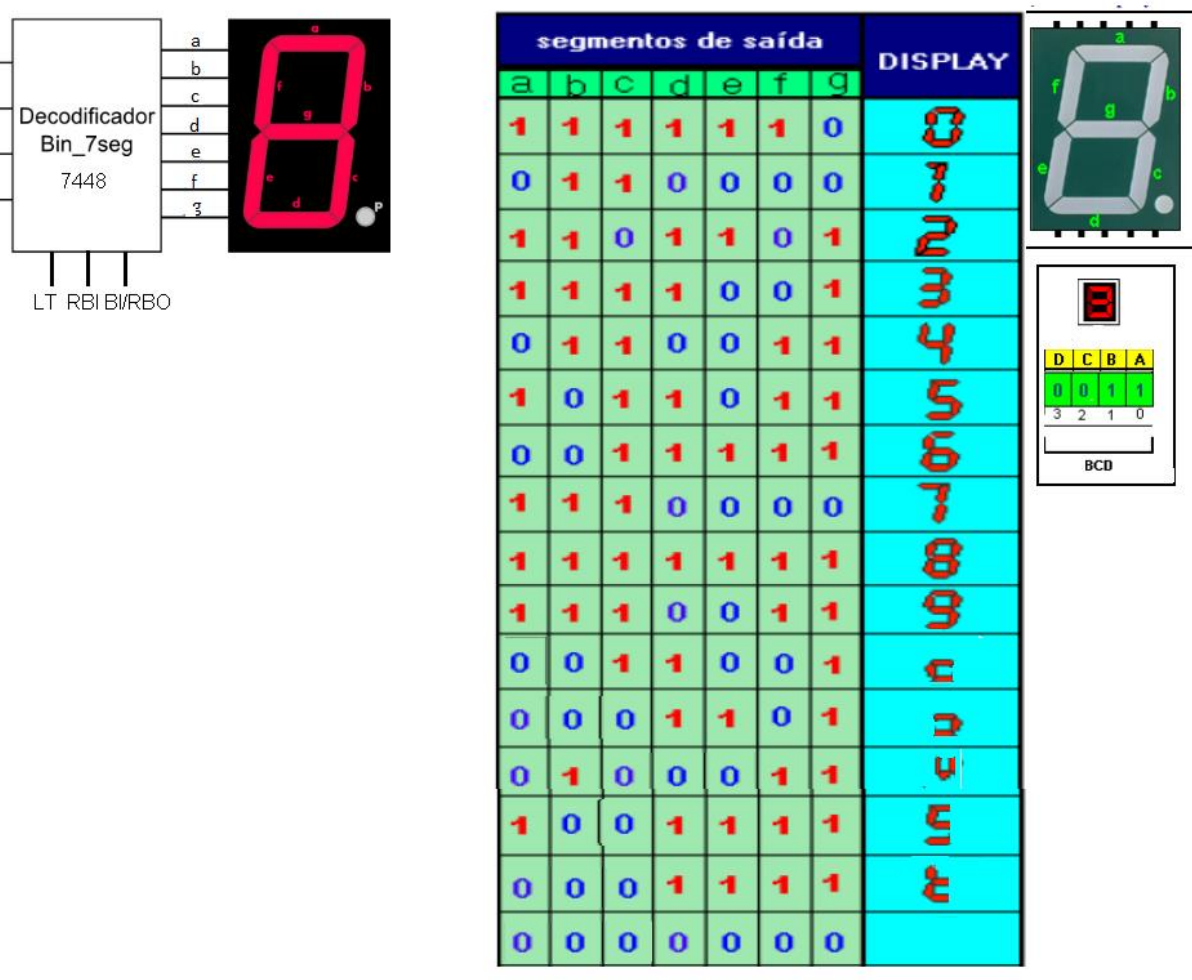

**Circuito da linha:**

 $\bigcap$ 

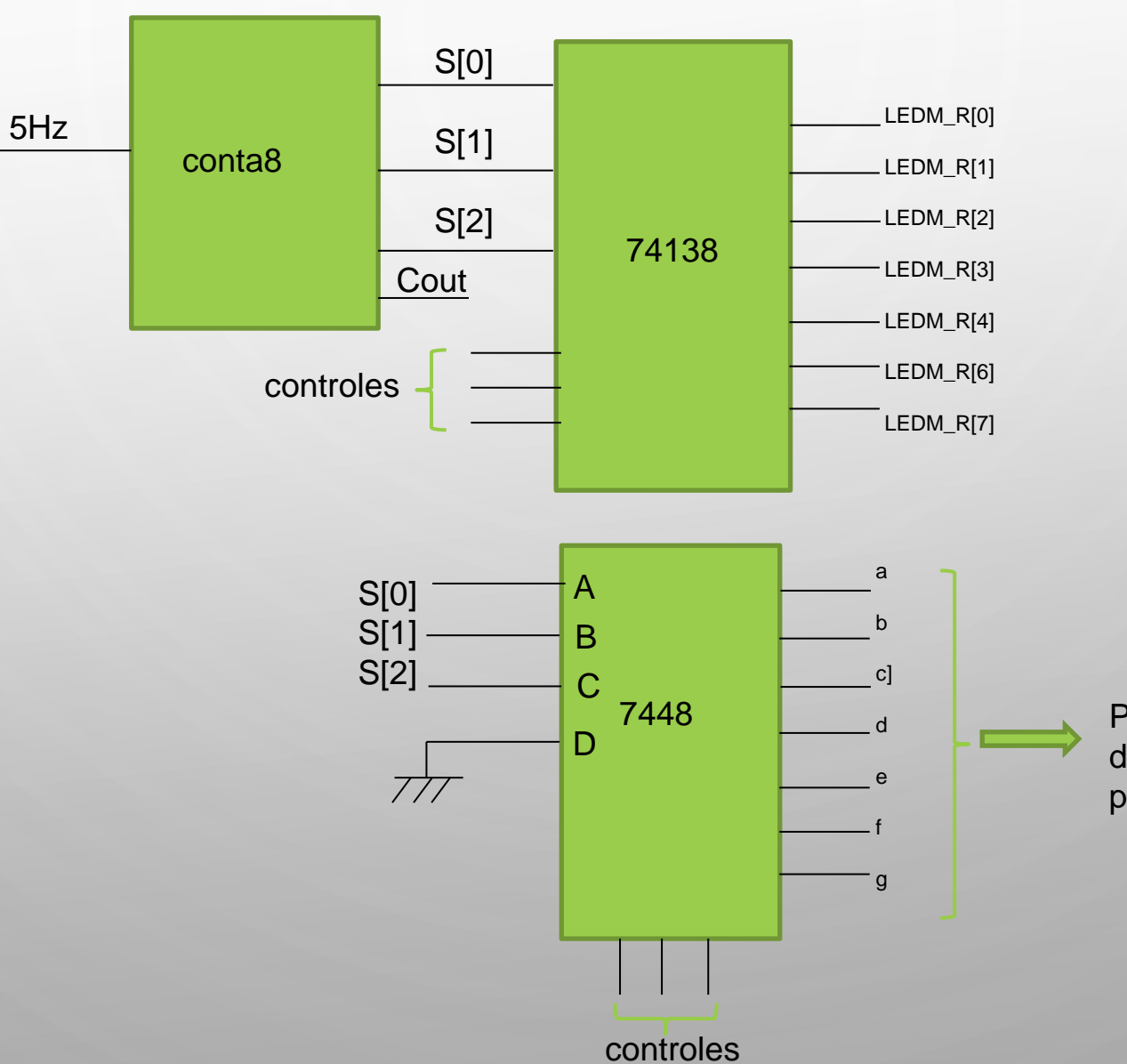

Para display da direita (DISP0) da placa mercúrio IV

**4ª. Parte:** No laboratório

Juntar o projeto DIVISOR, que transforma a frequência de 50MHz da placa mercúrio em 5Hz, ao projeto Matriz\_display, colocar pinagem, recompilar e sintetizar no circuito

11